# ИНСТРУКЦИЯ

# по вводу данных при подаче заявления в 1 класс на 2023/2024 учебный год

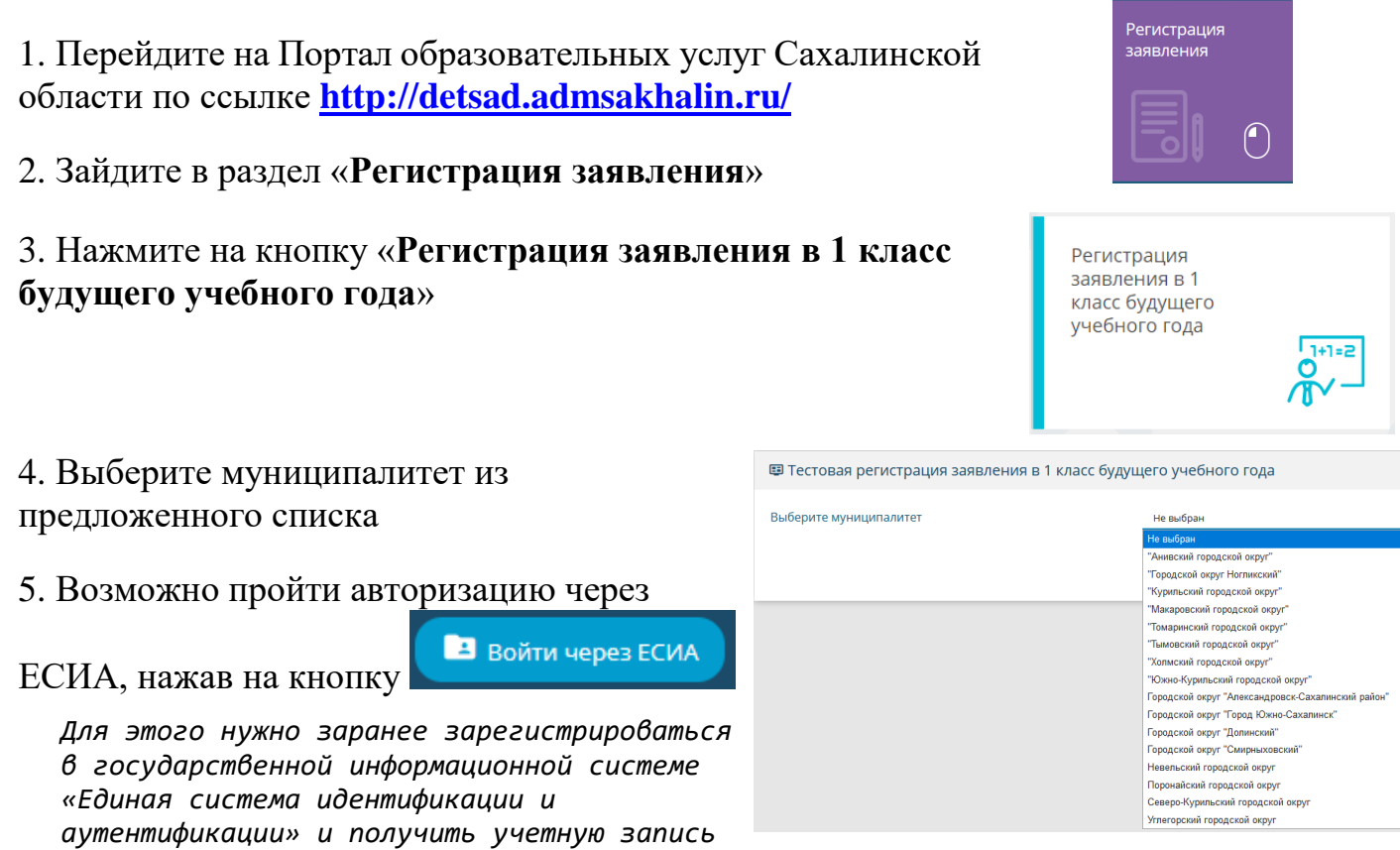

6. Для регистрации обращения заполняйте последовательно формы электронного заявления

7. Если поле заполнено неправильно, появится сообщение системы об ошибке

**ECMA** 

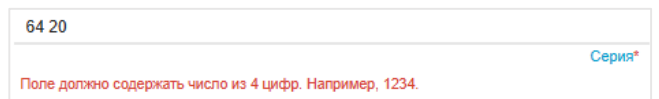

Поля, отмеченные звездочкой (\*), являются обязательными для заполнения!

# Внимание!

Заполнение всех полей должно производиться на основании документов. Данные, заполненные Вами, должны полностью совпадать с данными, указанными в документах, даже если поля не отмечены «\*»

#### Заполните форму:

Поля, отмеченные звездочкой (\*), обязательны для заполн

## **Данные заявителя**

*Внесите данные о заявителе родителе (законном представителе) ребенка*

*При заполнении данных удостоверения личности в полях «Серия» и «Номер» информация вносится без пробелов*

*Если данные внесены верно и заполнены все обязательные поля, то автоматически откроется следующая форма*

# **Данные ребёнка**

*Внесите данные ребенка в соответствии со свидетельством о рождении*

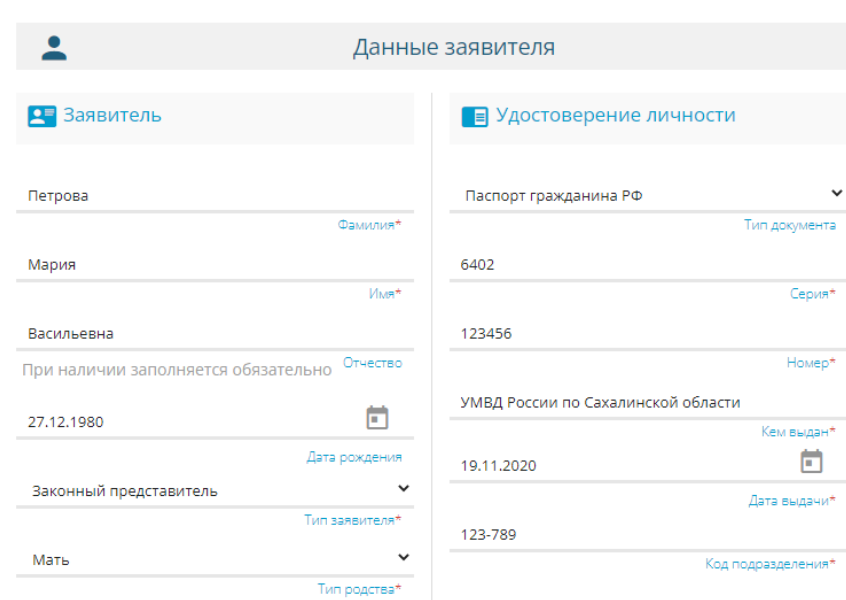

# Данные ребёнка

ество

 $\Box$ 

.<br>Дата рі

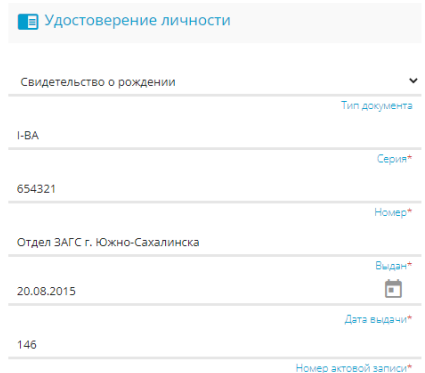

П Адрес проживания ребенка

# **Адрес**

*Заполните информацию об адресе регистрации ребенка. Если адреса регистрации и проживания ребенка совпадают, нажмите на кнопку «Адрес* 

*регистрации совпадает с адресом проживания»,*

*система автоматически скопирует адрес ребенка.*

*Если адреса не совпадают, заполните информацию об адресе регистрации и проживания ребенка.*

#### **111** Адрес регистрации ребенка

При наличии заполняется обязательно

÷

Петро

Иван

Иванович

15.08.2015

Ребено

Сахалинская область Perv Район При наличии заполняется обязательно

г. Южно-Сахалинск

При наличии заполняется обязательн<sup>Бород/Населе</sup>

ул. Есенина При наличии заполняется обязательно

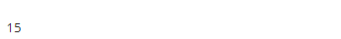

Строение

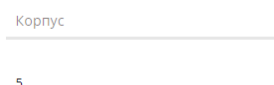

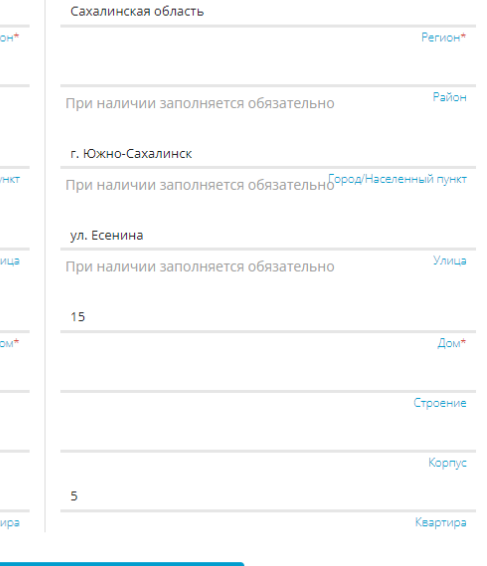

АДРЕС РЕГИСТРАЦИИ СОВПАДАЕТ С АДРЕСОМ ПРОЖИВАНИЯ

 $\frac{1}{2}$ 

Кварт

# **Контактная информация**

*Отметьте удобный способ(ы) связи и внесите контактные данные*

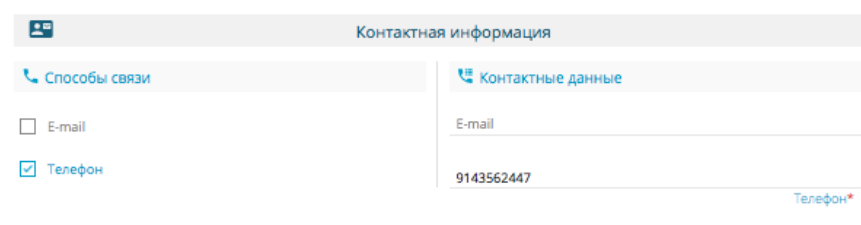

Параметры заявления

Poneoŭ esur (us uucha eanonge PO)

И Льготная категория

Есть льготная категория

#### **Параметры заявления**

*Установите параметры обучения и льготы, отметив (в случае необходимости):*

- *организовать изучение государственного языка региона;*
- *потребность в обучении по адаптированной образовательной программе;*
- *обучение в этой школе брата или сестры;*
- *наличие льготы*

*Если параметры заявления отсутствуют, то в полях ничего отмечать не нужно*

инвалила

(или) сестра

 $\circ$ 

Русский язык

Не выбрано

王 Параметры обучения

Прошу организовать для моего ребенка изучение государственного языка региона

Есть потребность в обучении по адаптированной образовательной программе и (или) в создании специальных условий для обучающихся с ОВЗ или ребёнка-

В школе обучается полнородные и неполнородные брат и

*При наличии параметров заявления отметьте нужные поля и внесите дополнительно:*

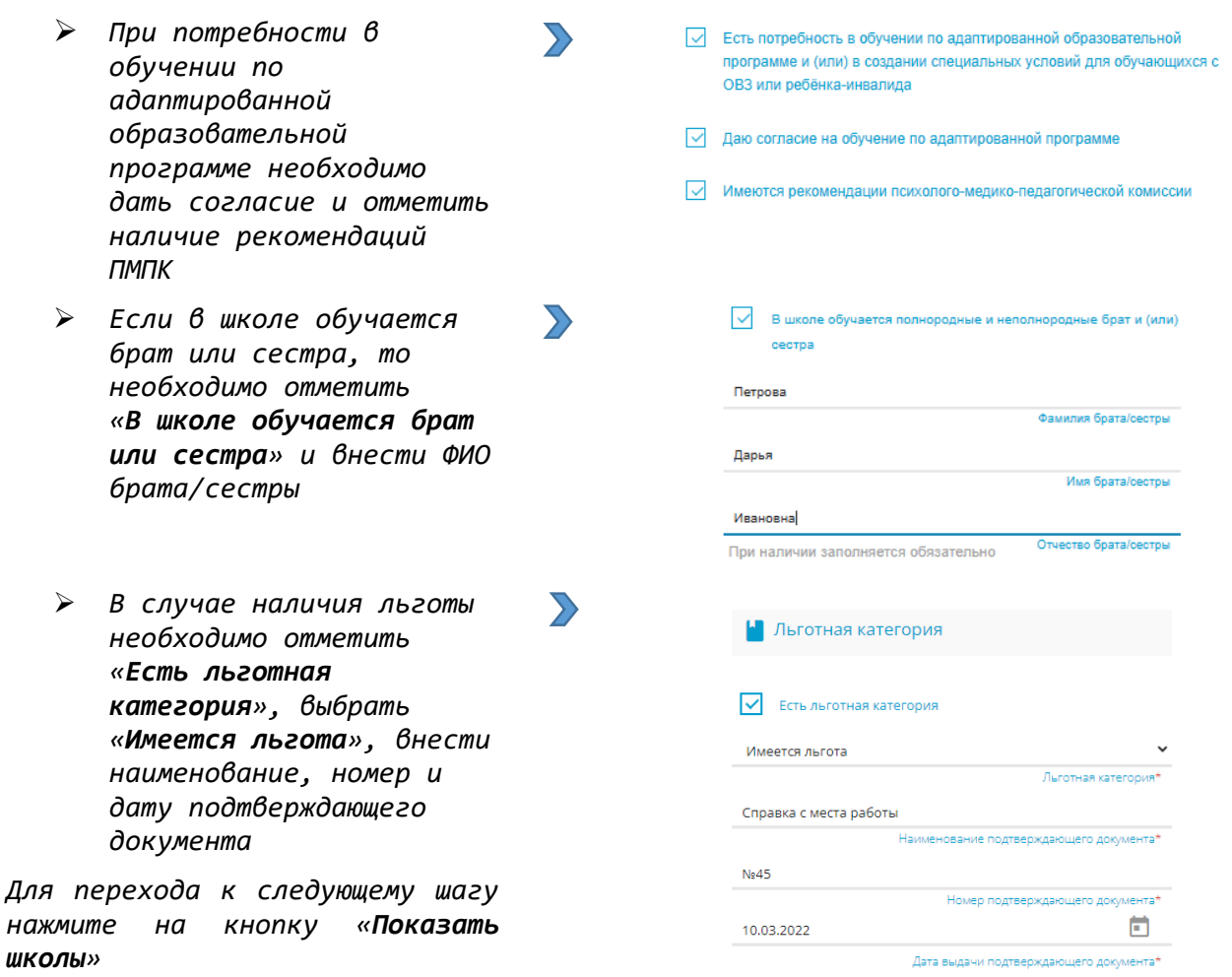

ПОКАЗАТЬ ШКОЛЫ

#### **Общеобразовательные организации**

*Выберите школу и класс для зачисления*

*Если школа или класс выбраны неправильно, нажмите на знак в правой части экрана и еще раз правильно укажите школу и класс*

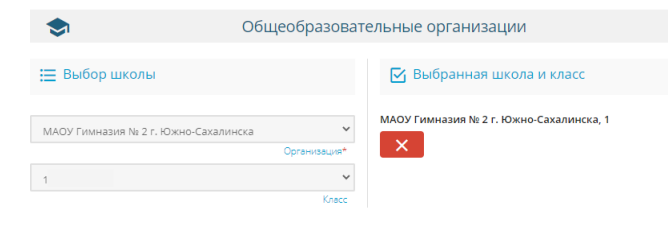

Подтверждение • Я даю согласие на обработку персональных данных в Подтверждаю ознакомление с уставом, со сведениями о дате предоставления и регистрационном номере лицензии на осуществление образовательной деятельности, со свидетельством о государственной аккредитации, с общеобразовательн программами и другими документами, регламентирующими организацию и осуществление образовательной деятельнос права и обязанности обучающихся в выбранной образовательной организации.

#### **Подтверждение**

*Подтвердите:*

- *согласие на обработку персональных данных,*
- *факт знакомства с документами школы (предварительно ознакомьтесь с ними на официальном сайте школы)*

*Введите проверочное слово*

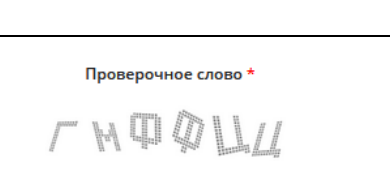

 $\mathbf{G}$ 

*Нажмите на зеленую кнопку с галочкой для подтверждения*

#### **Регистрация заявления**

*Нажмите кнопку «Зарегистрировать заявление»*

ЗАРЕГИСТРИРОВАТЬ ЗАЯВЛЕНИЕ

Введите текст с картинки

ГМФФЦЦ

## **После регистрации заявлению будет присвоен уникальный номер**:

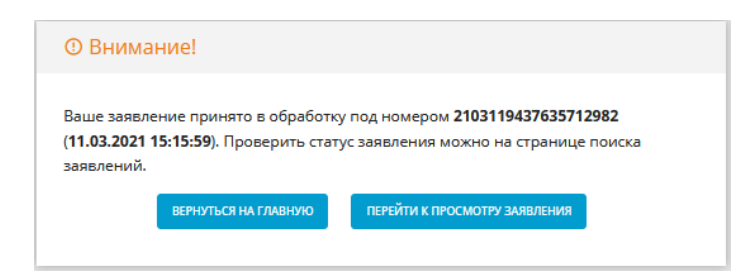

**Запишите, сфотографируйте, запомните номер Вашего заявления!**

Он нужен для проверки результатов рассмотрения заявления